## **ИСПОЛЬЗОВАНИЕ ТАБЛИЦ ДЛЯ ИЗУЧЕНИЯ ХАРАКТЕРА ЛИНИЙ ПЕРЕСЕЧЕНИЯ ПОВЕРХНОСТЕЙ СЛУЧАЙ «ЧАСТИЧНОЕ ВРЕЗАНИЕ»**

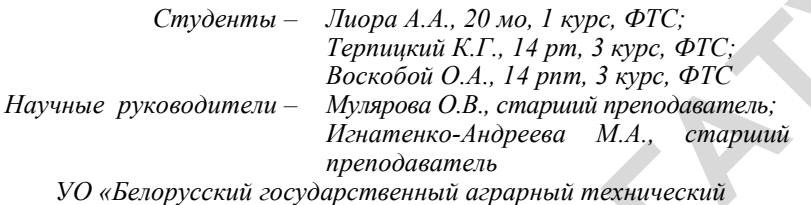

*университет», г. Минск, Республика Беларусь*

При изучении курса начертательной геометрии и инженерной графики тема «Пересечения поверхностей» является одной из важнейших. Новые возможности эффективного изучения данной темы открываются с применением информационных технологий и конкретно трехмерного компьютерного моделирования. Создав трехмерную модель пересекающихся геометрических тел легко можно перейти к проекционному комплексному чертежу. **РЕПОЗИТЕЛЬ СВЕТАНИЕ, ВРЕЗАНИЕ,**<br> **Реповития • Портимали К.Г., 14 рип, 3 курс. ФТС:**<br> **Реповиторий А.Г., 14 рип, 3 курс. ФТС:**<br> **Реповиторий Германии брансов Л. 14 рип, 3 курс. ФТС:**<br> **Реповитель • Муларова О.В., 14 рип,** 

С целью увеличения наглядности, сравнительной оценки и уяснения закономерностей в пересечении поверхностей возможных случаев пересечения в обобщенном виде нами предложена система взаимодействия типовых геометрических тел на базе трехмерного компьютерного моделирования в виде таблицы [1,2] для случая «Частичное проницание» (рисунок 4).

Моделирование осуществлялось в графической системе КОМПАС – 3D, что позволяет при демонстрации соответствующей ячейки матрицы показывать в динамике взаимодействие пересекающихся поверхностей.

Далее рассмотрим поэтапное построение линии пересечения двух цилиндров для случая «Частичное проницание».

Построение модели цилиндра начинается с создания основания (рисунок 1).

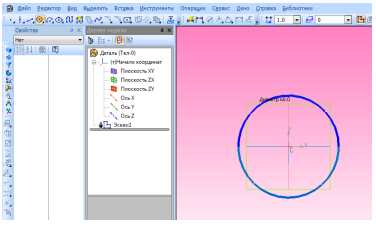

222 Рисунок 1 – Построение основания цилиндра

Задаем высоту и цвет цилиндру, устанавливаем прозрачность и фиксируем операцию. В результате получаем прозрачный цилиндр заданного цвета (рисунок 2).

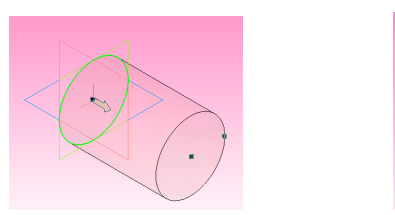

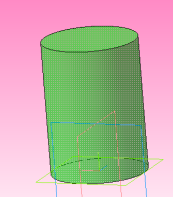

Рисунок 2 – Построение объемной модели цилиндра

Для получения, рассматриваемого случая пересечения поверхностей «Частичное врезание», необходимо использовать операцию Выдавливание (Вырезать). В результате получаем цилиндр с вырезом. По необходимости срез так же можно отредактировать и придать ему цвет и другие свойства.

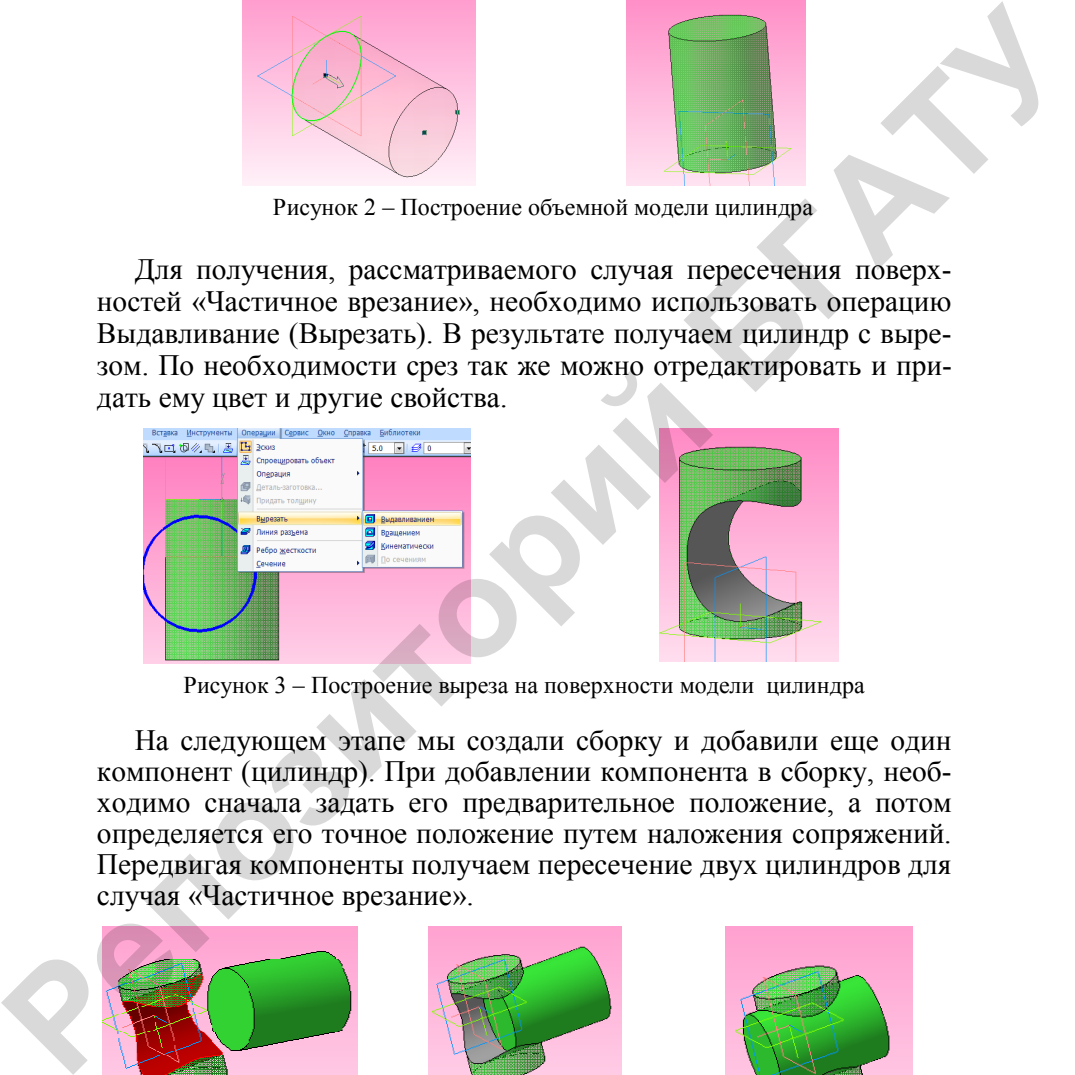

Рисунок 3 – Построение выреза на поверхности модели цилиндра

На следующем этапе мы создали сборку и добавили еще один компонент (цилиндр). При добавлении компонента в сборку, необходимо сначала задать его предварительное положение, а потом определяется его точное положение путем наложения сопряжений. Передвигая компоненты получаем пересечение двух цилиндров для случая «Частичное врезание».

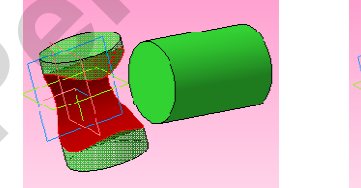

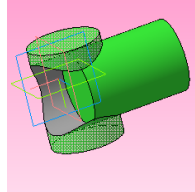

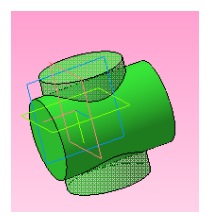

Рисунок 3 – Построение сборки

Аналогичным способом создаем сочетания линий пересечения поверхностей других геометрических тел и получаем таблицу для случая «Частичное врезание» (рисунок 4).

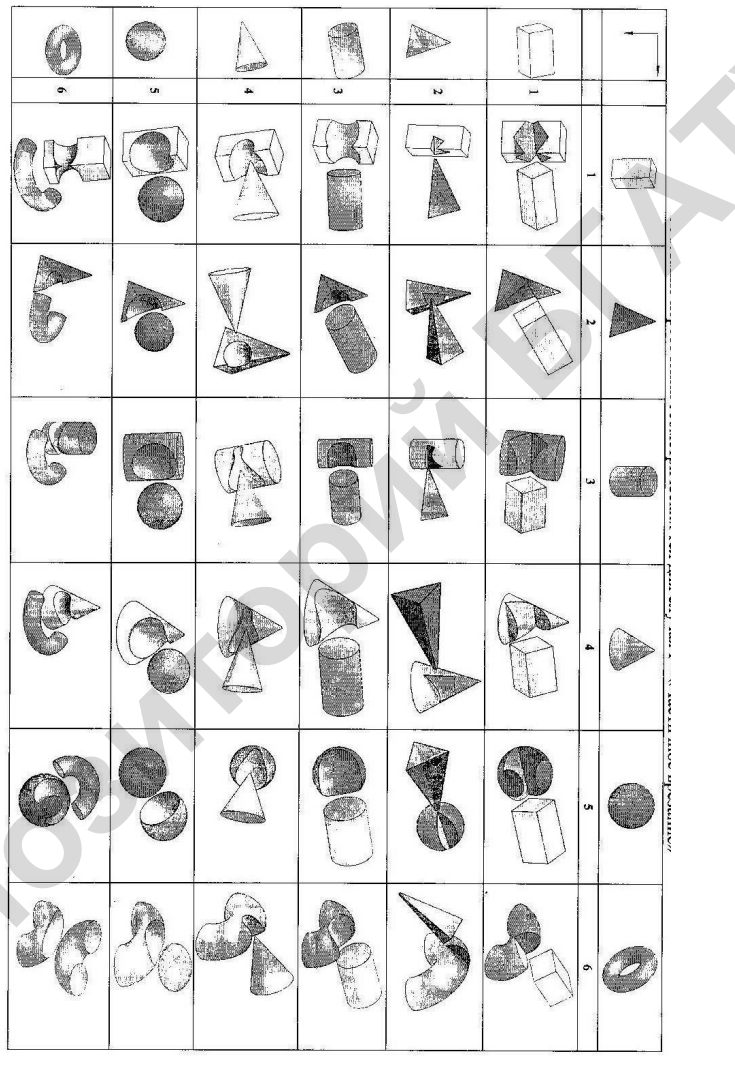

Рисунок 4 - Таблица для случая «Частичное врезание».

Варьирование цветовой гаммой обеспечивает наиболее выразительное представление вида и характера линии пересечения поверхностей [1, 2].

Таким образом, предложенная таблица, позволяет наглядно представить взаимодействие типовых геометрических тел в обобщенном виде и выполняет функции систематизации, конкретизации и наглядности.

## Список использованных источников

1. Шабека, Л.С. Матричное представление пересечения поверхностей типовых геометрических тел как средство их систематизации / Л.С. Шабека, О.В. Мулярова // Творчество и исследовательская деятельность студентов в математическом образовании (к 75-летию рождения профессора А.Б. Василевского) г. Минск, 2 апреля 2008 г. Мн.: БГПУ. С 115-117.

2. Шабека, Л.С. Матричные электронные таблицы «Пересечение поверхностей типовых геометрических тел» / Л.С. Шабека, О.В. Мулярова //Современная электроника научные исследования и подготовка кадров/ Межд. Научно-практ. конф, Минск. 23-24 апреля 2008 года. – С 246-247.

УДК 004.9

## **ПОЭТАПНОЕ 3D-МОДЕЛИРОВАНИЕ КОРПУСНОЙ ДЕТАЛИ**

*Студент – Есипов С.В., 15 рпт, 2 курс, ФТС Научный руководитель – Кудинович А.Н., старший преподаватель УО «Белорусский государственный аграрный технический университет», г. Минск, Республика Беларусь*

Основные термины и определения в области автоматизированного проектирования установлены ГОСТ 22487-77. Они обязательны для применения во всех видах документации, научнотехнической, учебной и справочной литературе.

Система автоматизированного проектирования – это организационно-техническая система, состоящая из комплекса средств автоматизации проектирования, взаимодействующего с подразделениями проектной организации, и выполняющая автоматизированное проектирование [1]. **Репользования видео в состоитель и политических слитения и инативдие и политических слитения и инативдие и совершения политических слитения в совершения политических слитений (F.C. Historical Action Properties and Freed** 

Как законченное изделие САПР состоит из:

- технических средств, обеспечивающих автоматизированное получение проектных решений;